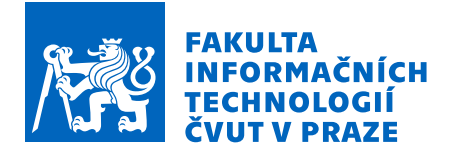

## Zadání bakalářské práce

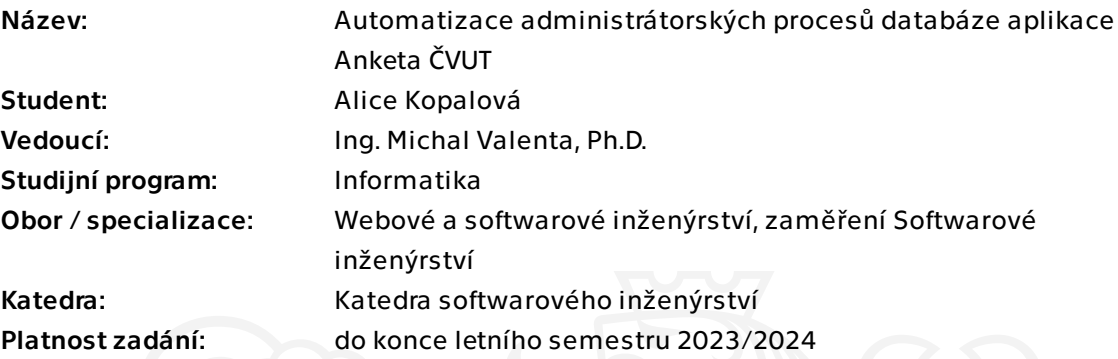

## Pokyny pro vypracování

V současné verzi aplikace Anketa ČVUT je řada činností administrátora, např. vytvoření nového běhu semestru či vyhodnocení uzavřených anket, realizována formou spouštění SQL skriptů. Cílem práce je navrhnout a implementovat postup, který umožní provádět tyto činnosti ze správcovské aplikace.

Postupujte v těchto krocích:

- zdokumentujte stávající stav činností administrátora, které budou předmětem automatizace,

- diskutujte možnosti, jak tyto činnosti spustit z kódu backend části správcovské aplikace Anketa ČVUT, jednu metodu zvolte,

- navrhněte a implementujte automatizaci zvolených činností administrátora; minimálně pro tyto činnosti: příprava nového běhu, tedy obnova materializovaných pohledů a kopie anket, vyhodnocení anket; případně přidejte refaktoring materializovaných pohledů a plánování jejich automatizované obnovy,

- postupy zdokumentujte.

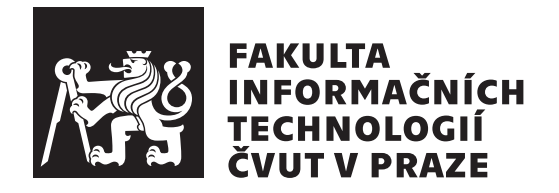

Bakalářská práce

## Automatizace administrátorských procesů **datab´aze aplikace Anketa CVUT ˇ**

*Alice Kopalov´a*

Katedra softwarového inženýrství Vedoucí práce: Ing. Michal Valenta, Ph.D.

11. května 2023

# Poděkování

Ráda bych poděkovala vedoucímu práce Ing. Michalovi Valentovi, Ph.D., za jeho vedení, podporu a cenné rady, které mi pomohly při psaní této práce. Dále bych chtěla poděkovat své rodině za jejich lásku a podporu během psaní této práce i během studia.

## **Prohlášení**

Prohlašuji, že jsem předloženou práci vypracoval samostatně a že jsem uvedl veškeré použité informační zdroje v souladu s Metodickým pokynem o dodržování etických principů při přípravě vysokoškolských závěrečných prací.

Beru na vědomí, že se na moji práci vztahují práva a povinnosti vyplývající ze zákona č.  $121/2000$  Sb., autorského zákona, ve znění pozdějších předpisů. V souladu s ust. § 2373 odst. 2 zákona č. 89/2012 Sb., občanský zákoník, ve znění pozdějších předpisů, tímto uděluji nevýhradní oprávnění (licenci) k užití této mojí práce, a to včetně všech počítačových programů, jež jsou její součástí či přílohou a veškeré jejich dokumentace (dále souhrnně jen "Dílo"), a to všem osobám, které si přejí Dílo užít. Tyto osoby jsou oprávněny Dílo užít jakýmkoli způsobem, který nesnižuje hodnotu Díla a za jakýmkoli účelem (včetně užití k výdělečným účelům). Toto oprávnění je časově, teritoriálně i množstevně neomezené. Každá osoba, která využije výše uvedenou licenci, se však zavazuje udělit ke každému dílu, které vznikne (byť jen zčásti) na základě Díla, ´upravou D´ıla, spojen´ım D´ıla s jin´ym d´ılem, zaˇrazen´ım D´ıla do d´ıla souborn´eho či zpracováním Díla (včetně překladu) licenci alespoň ve výše uvedeném rozsahu a zároveň zpřístupnit zdrojový kód takového díla alespoň srovnatelným způsobem a ve srovnatelném rozsahu, jako je zpřístupněn zdrojový kód Díla.

V Praze dne 11. kvˇetna 2023 . . .. . .. . .. . .. . .. . .. . .

České vysoké učení technické v Praze Fakulta informačních technologií  $© 2023 Alice Kopalová. Všechna práva vyhrazena.$ 

*Tato práce vznikla jako školní dílo na Českém vysokém učení technickém v Praze, Fakultě informačních technologií. Práce je chráněna právními předpisy a mezin´arodn´ımi ´umluvami o pr´avu autorsk´em a pr´avech souvisej´ıc´ıch s pr´avem autorsk´ym. K jej´ımu uˇzit´ı, s v´yjimkou bez´uplatn´ych z´akonn´ych licenc´ı a nad* rámec oprávnění uvedených v Prohlášení na předchozí straně, je nezbytný sou*hlas autora.*

#### Odkaz na tuto práci

Kopalová, Alice. *Automatizace administrátorských procesů databáze aplikace Anketa* ČVUT. Bakalářská práce. Praha: České vysoké učení technické v Praze, Fakulta informačních technologií, 2023.

## **Abstrakt**

Anketa ČVUT je webová aplikace, pomocí které České vysoké učení technické v Praze získává zpětnou vazbu od studentů. V současné době aplikaci chybí nástroj pro spouštění administrátorských činností, jako je aktualizace dat v databázi před spuštěním ankety a vyhodnocení ankety po jejím ukončení. Tyto procesy jsou realizovány spouštěním skriptů, které je nutné ručně upravit pro každý běh ankety a spustit přímo v databázi aplikace.

Náplní této práce je analýza a dokumentace administrátorských procesů v aplikaci Anketa ČVUT, návrh řešení, jak administrátorské procesy spouštět z backendu aplikace, a jeho implementace.

Výstupem práce je rozšíření Oracle databáze, kterou aplikace používá, o spustitelné procedury, které administrátorské procesy zprostředkovávají. Aplikaci tak bude v budoucnu možné rozšířit o nástroj s uživatelským rozhraním, ze kterého bude možné administrátorské procesy spouštět. Dalším přínosem této práce je pak dokumentace některých dosud nepopsaných schémat v databázi aplikace Anketa ČVUT.

**Klíčová slova** Anketa ČVUT, databáze, PL/SQL, administrace, automatizace, Oracle

## **Abstract**

Survey CTU is a web application with which the Czech Technical University in Prague receives feedback from students. Currently, the application lacks a tool for running administrative activities, such as updating data in the database before starting the poll and evaluating the poll after it ends. These processes are implemented by running scripts that must be manually modified for each survey run and run directly in the application database.

The content of this work is the analysis and documentation of administrative processes in the CTU Survey application, the proposal of a solution for how to run administrative processes from the backend of the application, and its implementation.

The output of the work is the extension of the Oracle database used by the application with executable procedures that are mediated by administrative processes. In the future, it will be possible to extend the application's administrative module with a tool from which administrative processes can be started. Another benefit of this work is the documentation of some previously undescribed schemas in the database of the CTU Survey application.

**Keywords** Survey CTU, database, PL/SQL, administration, automation, Oracle

# **Obsah**

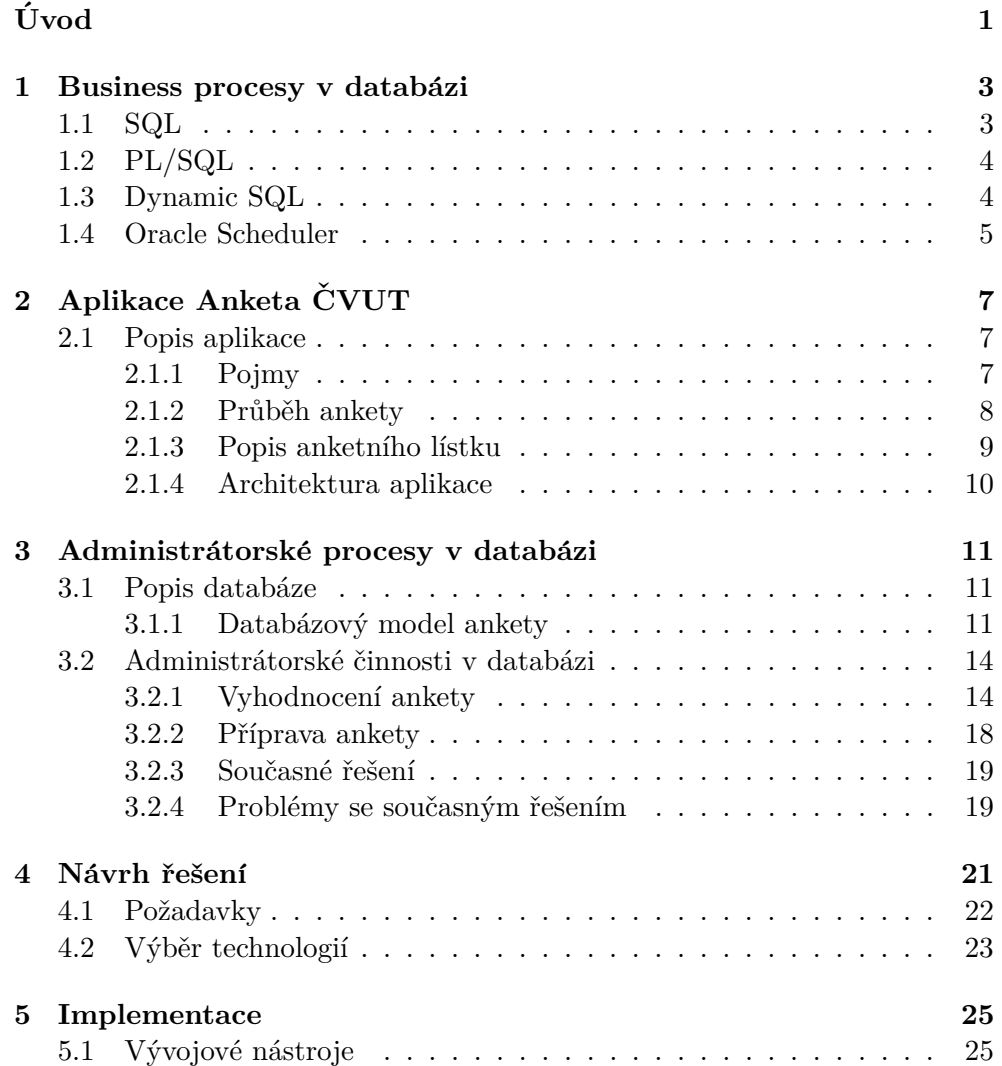

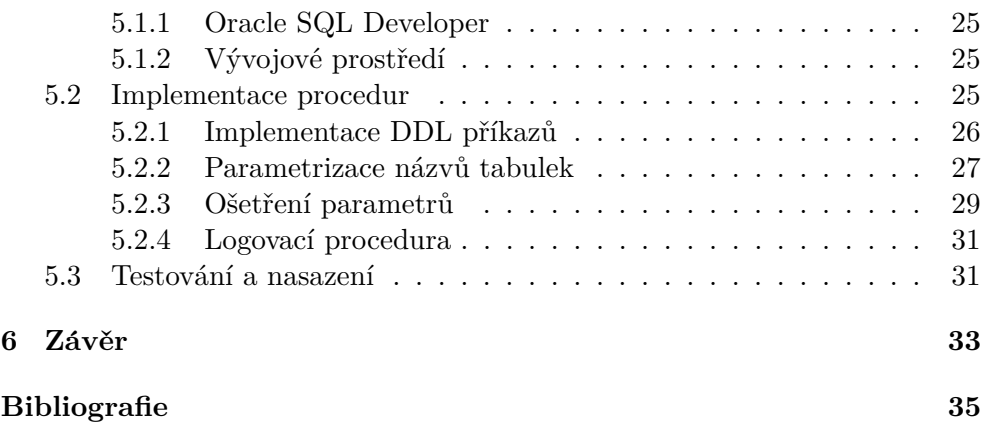

# Seznam obrázků

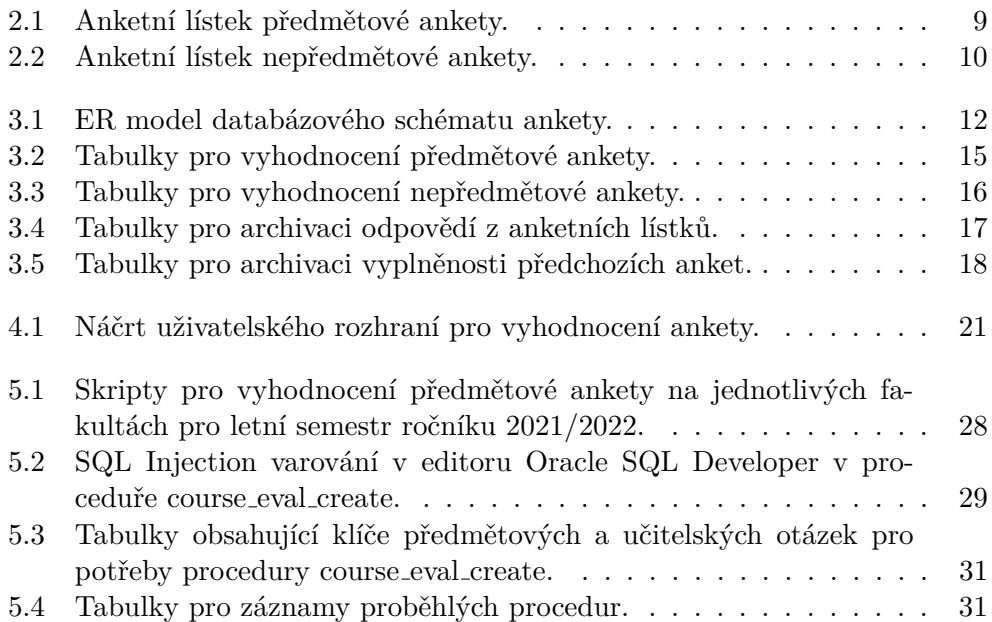

# Seznam tabulek

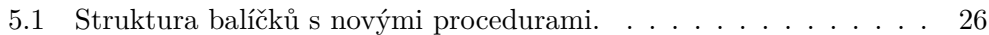

# **Uvod ´**

<span id="page-16-0"></span>Anketa ČVUT je webová aplikace, pomocí které České vysoké učení technické v Praze získává zpětnou vazbu od studentů k předmětům, vyučujícím a fungování svých fakult. Výsledky hodnocení pak slouží jako zpětná vazba vyučujícím k náplni a způsobu výuky jejich předmětů, jako informace pro vedení fakulty o fungování fakulty a výkonu jejích zaměstnanců a jako doporučení pro ostatní studenty, jaké předměty si zapsat a co od zapsaných předmětů mohou čekat. Anketa probíhá vždy na konci semestru, a pokud student neuvede jinak, pak jsou všechny odpovědi v anketě anonymní.

V současné době aplikaci chybí nástroj pro spouštění administrátorských činností, jako je aktualizace dat v databázi před spuštěním ankety a vyhodnocení ankety po jejím ukončení. Tyto procesy jsou realizovány spouštěním skriptů, které je nutné ručně upravit pro každý běh ankety a spustit přímo v databázi aplikace.

Výstupem této práce bude začlenění funkcionalit skriptů přímo do aplikace Anketa CVUT tak, aby bylo možné administrátorské procesy spouštět z backendu aplikace. To následně umožní implementaci nástroje, ze kterého bude možné připravovat a vyhodnocovat anketu vzdáleně a bez nutnosti modifikace zdrojového kódu.

Konkrétní cíle této práce jsou následující:

- 1. Analyzovat a zdokumentovat administrátorské procesy probíhající v aplikaci Anketa ČVUT.
- 2. Navrhnout a diskutovat možnosti, jak spouštět administrátorské procesy z backendu aplikace.
- 3. Jednu z možností zvolit, implementovat a zdokumentovat.

# Kapitola **1**

## <span id="page-18-0"></span>**Business procesy v databázi**

Následující kapitola popisuje způsoby, jak lze zpracovávat data v relačních databázích. Pro potřeby této práce se jedná konkrétně o databáze postavené na technologii Oracle.

### <span id="page-18-1"></span>**1.1 SQL**

SQL je dotazovací jazyk, který slouží k přístupu k datům v databázi, k jejich vytváření, modifikaci a mazání a ke správě databáze. Jazyk SQL lze rozdělit do několika částí.[\[1\]](#page-50-0)

#### **Data Definition Language**

DDL příkazy jazyka SQL umožňují definici nových tabulek, pohledů a materializovaných pohledů a jejich integritních omezení, jejich modifikaci a mazání. Také umožňují upravovat přístupová práva k objektům v databázi. Tato skupina zahrnuje příkazy jako CREATE, DROP, ALTER, GRANT a REVOKE.

#### **Data Manipulation Language**

DML příkazy umožňují formulovat dotazy nad již existujícími tabulkami a pohledy včetně modifikace a odstranění existujících záznamů nebo vložení nových. Tato skupina SQL příkazů zahrnuje příkazy jako SELECT, INSERT, MERGE, UPDATE a DELETE.

#### **Transaction Control Language**

Tato skupina příkazů umožňuje spravovat změny v databázi způsobené DML příkazy. Do této skupiny patří příkazy COMMIT a ROLLBACK.

### <span id="page-19-0"></span>**1.2 PL/SQL**

PL/SQL je procedurální rozšíření jazyka SQL pro Oracle databáze. Kromě SQL příkazů tak umožňuje například deklaraci proměnných, iteraci a řízení běhu programu pomocí podmínek.

Program v jazyce PL/SQL je strukturován do bloku, který je rozdělený do několika sekcí.

- Deklarační sekce Program v jazyce PL/SQL začíná deklarační sekcí, což je jediná část programu, kde je možné deklarovat proměnné, definovat nové datové typy a alokovat paměť.
- **Výkonná sekce** Výkonná sekce PL/SQL programu je uvozena klíčovým slovem BEGIN a obsahuje samotný spustitelný kód. Tato sekce je v PL/SQL bloku povinná a musí vždy obsahovat alespoň jeden příkaz.
- **Sekce pro zpracování výjimek** Tato sekce umožňuje zpracovat výjimky, které se vyskytly ve výkonné sekci programu.

#### **DECLARE**

```
numerator NUMBER := 5;
    denominator NUMBER := 0;
BEGIN
   result := numerator / denominator;
EXCEPTION
    WHEN ZERO_DIVIDE THEN
        DBMS OUTPUT.PUT LINE( 'Division by zero' );
END;
```
Listing 1: PL/SQL blok s deklarací proměnných, výkonným kódem a zpracováním výjimky.

Tímto způsobem lze vytvářet anonymní PL/SQL skripty, které je pak spustitelné v Oracle databázi. Anonymní skripty je možné pojmenovat a uložit jako databázové objekty, které pak lze volat v databázi pomocí jejich jména. Tyto programové jednotky uložené v databázi se nazývají procedury či funkce. $^1[2]$  $^1[2]$  $^1[2]$ 

Přestože jazyk PL/SQL je rozšířením jazyka SQL, kvůli způsobu, jakým je kompilován, není v PL/SQL blocích možné provádět DDL příkazy bez použití Dynamic SQL.[\[3\]](#page-50-2)

### <span id="page-19-1"></span>**1.3 Dynamic SQL**

Dynamic SQL je rozšířením jazyka SQL, které umožňuje konstruovat a spouštět SQL příkazy až za běhu programu, lze ho tak využít pro provádění DDL

<span id="page-19-2"></span> $1$ Funkce se od procedur liší tím, že vracejí hodnotu.

```
CREATE OR REPLACE PROCEDURE divide_numbers(
    numerator IN NUMBER, denominator IN NUMBER
)
AS
BEGIN
   result := numerator / denominator;
EXCEPTION
    WHEN ZERO_DIVIDE THEN
        DBMS_OUTPUT.PUT_LINE( 'Division by zero' );
END;
```
Listing 2: PL/SQL blok zapsaný jako procedura v databázi jménem divide numbers.

příkazů v PL/SQL blocích a konstrukci SQL příkazů, jejichž tvar není plně znám při spuštění programu.

Dynamic SQL lze provádět pomocí nativní verze Dynamic SQL v podobě příkazu EXECUTE IMMEDIATE nebo funkcí obsažených v balíčku DBMS SQL.[\[4\]](#page-50-3)

### <span id="page-20-0"></span>**1.4 Oracle Scheduler**

Oracle Scheduler je nástroj pro plánování a automatizaci předdefinovaných činností implementovaný pomocí balíčku DBMS\_SCHEDULER. Umožňuje spouštět uložené procedury, anonymní PL/SQL bloky a externí spustitelné soubory jak na lokálním, tak na vzdáleném zařízení a zaznamenává jejich průběh a výsledek. Scheduler rovněž umožňuje rozdělovat činnosti do skupin s různou prioritou, která je pak reflektována při rozdělování prostředků za běhu. Plánované činnosti mohou být jednorázové, nebo se mohou opakovat. Spouštění činnosti lze plánovat podle:

- data a času, například každou středu v pět hodin ráno,
- události, například při selhání transakce,
- výsledku předcházející činnosti, pokud jsou součástí předem definované posloupnosti činností.

Tento nástroj tak umožňuje úplnou automatizaci procesů v databázi.

# Kapitola **2**

# <span id="page-22-0"></span>**Aplikace Anketa CVUT ˇ**

Následující kapitola se věnuje popisu fungování aplikace Anketa ČVUT.

### <span id="page-22-1"></span>**2.1 Popis aplikace**

Anketa ČVUT je webová aplikace, pomocí které ČVUT získává zpětnou vazbu od studentů.

Na základě studentských hodnocení vyučující zjišťují, co si o předmětech a jejich způsobu výuky myslí studenti, vedení fakulty získává informace o tom, jak jsou studenti spokojeni s jejím fungováním a výkonem jejích zaměstnanců, a sami studenti se mohou podle ankety rozhodnout, jaké předměty si chtějí zapsat a co mohou od zapsaných předmětů a jejich vyučujících očekávat.[\[5\]](#page-50-4)

Hodnocení probíhá na konci semestru. Studenti se v anketě mohou vyjádřit k předmětům, které si zapsali, k jejich vyučujícím a k fungování fakulty jako celku. Anketa umožňuje studentům vyjádřit se slovně nebo použít známkování pomocí emotikonů na škále od 1 do 5. Pokud student neuvede jinak, pak jsou všechny odpovědi v anketě anonymní.

#### <span id="page-22-2"></span>**2.1.1 Pojmy**

V následující části jsou definovány pojmy, které budou používány k popisu aplikace Anketa  $\text{CVUT}$  a jejího fungování.[\[6\]](#page-50-5)

- **Anketa** Anketa je způsob realizace vnitřního hodnocení na ČVUT. V rámci každé fakulty probíhá na konci každého semestru souběžně předmětová a nepředmětová anketa.
- **Předmětová anketa** V předmětové anketě studenti hodnotí předměty zapsané v daném semestru. Pro každý předmět student vyplňuje jeden anketní lístek, kde může zhodnotit celkový dojem z předmětu, jeho náplň a zakončení a ohodnotit jednotlivé vyučující.
- **Nepředmětová anketa** V nepředmětové anketě se studenti vyjadřují k fungování fakulty jako celku. Student vyplňuje jeden anketní lístek pro každou fakultu, na které měl v semestru zapsaný alespoň jeden předmět.
- **Anketní lístek** Anketní lístek je krátký dotazník obsahující množinu hodnotových a textových otázek.
- **Otázka** Otázky mohou být buď textové, hodnotové, nebo kombinované. Odpovědí na hodnotovou otázku je známka na škále od 1 do 5 reprezentovaná pomocí emotikonů. Odpovědí na textovou otázku je prostý text. Kombinovaná otázka umožňuje oba druhy odpovědí.
- **Správce systému** Správce systému je zodpovědný za provoz aplikace včetně přípravy, spuštění a vyhodnocení anket. V současné době je jediným správcem systému Ing. Michal Valenta, Ph.D.
- **Fakultní správce** Fakultní správce je zodpovědný za běh ankety na příslušné fakultě. Má možnost volit dodatečná nastavení ankety, jako například vyloučení některých předmětu nebo učitelů z hodnocení.
- **KOS** Studijní informační systém, který obsahuje data o studentech, jejich předmětech a výsledcích.

#### <span id="page-23-0"></span>2.1.2 Průběh ankety

Anketa během svého běhu prochází několika fázemi, které udávají, jaké akce v anketě právě probíhají a kdo k ní má přístup.

- **Fáze P** Ve fázi přípravy má k anketě přístup pouze správce systému a fakultní správci. Správce systému provede přípravu a aktualizaci dat pro vytvoření nového běhu ankety. Fakultní správci pak mají možnost dodatečných úprav pro potřeby svojí fakulty.
- **Fáze U** Ve fázi vyplňování v módu U mohou studenti v předmětové anketě vyplňovat pouze anketní lístky předmětů, které již úspěšně dokončili. Nepředmětová anketa je v této fázi zpřístupněna vždy.
- **Fáze Z** Ve fázi vyplňování v módu Z mohou studenti v předmětové anketě vyplňovat anketní lístky všech předmětů, které měli v daném semestru zapsané bez ohledu na způsob zakončení předmětu. Nepředmětová anketa je v této fázi zpřístupněna vždy.
- **Fáze K** Ve fázi uzavření ankety již není možné vyplňovat anketní lístky. Dochází k vyhodnocení ankety a skrytí nevhodných studentských komentářů. Vyučující mají možnost vkládat reakce ke studentským komentářům.

#### <span id="page-24-0"></span>**2.1.3** Popis anketního lístku

Sestava otázek v anketním lístku se liší podle toho, zda je anketa předmětová, nebo nepředmětová, a na jaké fakultě probíhá.[\[7,](#page-50-6) [8\]](#page-50-7) Typ, znění a pořadí otázek v předmětové nebo nepředmětové anketě udává fakultní správce, otázky v anketním lístku je tak možné přizpůsobit potřebám fakulty.

K odpovědím na otázky může student připojit i některé ze svých identifikačních údajů. Student může vybrat libovolný počet z následujících údajů:

- Mé jméno
- Můj obor studia
- Můj ročník studia
- Můj studijní průměr
- Role předmětu<sup>[2](#page-24-2)</sup>

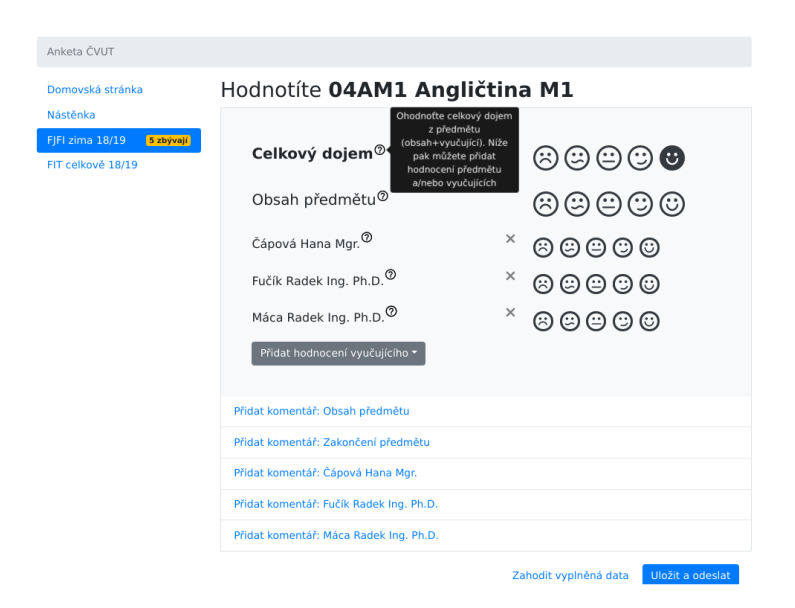

Obrázek 2.1: Anketní lístek předmětové ankety.

<span id="page-24-2"></span><span id="page-24-1"></span> $2Zda$  je tento předmět povinný ve studijním programu studenta.

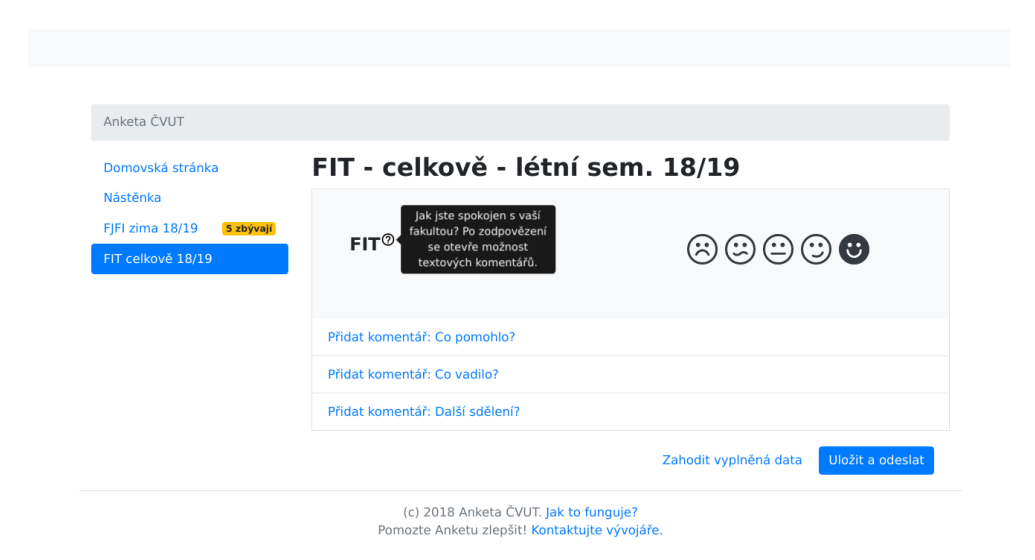

Obrázek 2.2: Anketní lístek nepředmětové ankety.

#### <span id="page-25-1"></span><span id="page-25-0"></span>**2.1.4 Architektura aplikace**

Současná podoba aplikace byla navržena a implementována v rámci závěrečné práce Vojtěcha Štěchy "Anketa ČVUT - verze 3.0 - vyplňování anketních  $listk\mathring{u}$ "[\[9\]](#page-51-0).

Architektura aplikace Anketa ČVUT je postavená na principu třívrstvé  $\architektury[10]$  $\architektury[10]$  a sestává ze tří komponent:

- uživatelského rozhraní, které umožňuje vyplňování anketních lístků v době běhu ankety a zobrazení výsledků ankety po jejím vyhodnocení, implementovaného v JavaScriptovém frameworku React,
- serverové části aplikace pro zpracování dat implementované v jazyce Java za použití frameworku Spring,
- databáze využívající technologii Oracle, která slouží pro uchovávání informací o anketách, dat z anketních lístků a vyhodnocení ukončených anket.

V rámci závěrečné práce Jakuba Juna "Anketa ČVUT verze 3 - modul pro Č správu anket - uživatelské rozhraní"[\[11\]](#page-51-2) byla aplikace rozšířena o nástroj, který umožňuje správu anket, jako například tvorbu, modifikaci a smazání otázky či anketního lístku, nastavení předmětů, které jsou vyloučeny z předmětové ankety apod.

# Kapitola **3**

# <span id="page-26-0"></span>**Administr´atorsk´e procesy v datab´azi**

V současné době administrátorské ankety probíhají v databázi aplikace. Tato kapitola se nejprve věnuje analýze databázového schématu ankety a poté popisuje činnosti spojené s přípravou ankety před spuštěním a vyhodnocením ankety po jejím ukončení. V závěru kapitoly je popsána implementace těchto činností a důvody, proč je současné řešení nevyhovující.

## <span id="page-26-1"></span>**3.1 Popis datab´aze**

Databáze aplikace Anketa ČVUT využívá technologii Oracle. Následující podkapitola vysvětluje, jak jsou ankety v databázi reprezentovány.

#### <span id="page-26-2"></span>3.1.1 Databázový model ankety

Databázový model ankety obsahuje potřebná data pro běh a vyhodnocení předmětových a nepředmětových anket na fakultách. Model ankety se celkově skládá z 20 tabulek obsažených ve schématu uživatele NOVA\_ANKETA a 6 materializovaných pohledů ze schématu uživatele ANK\_ANKETA. Tabulky lze dále podle jejich funkce rozdělit do 5 kategorií, které budou dále blíže popsány.

- Materializované pohledy z KOSu
- Nastavení ankety
- $\bullet$  Nastavení účasti v anketě
- Odpovědi z anketních lístků
- Komentáře vyučujících

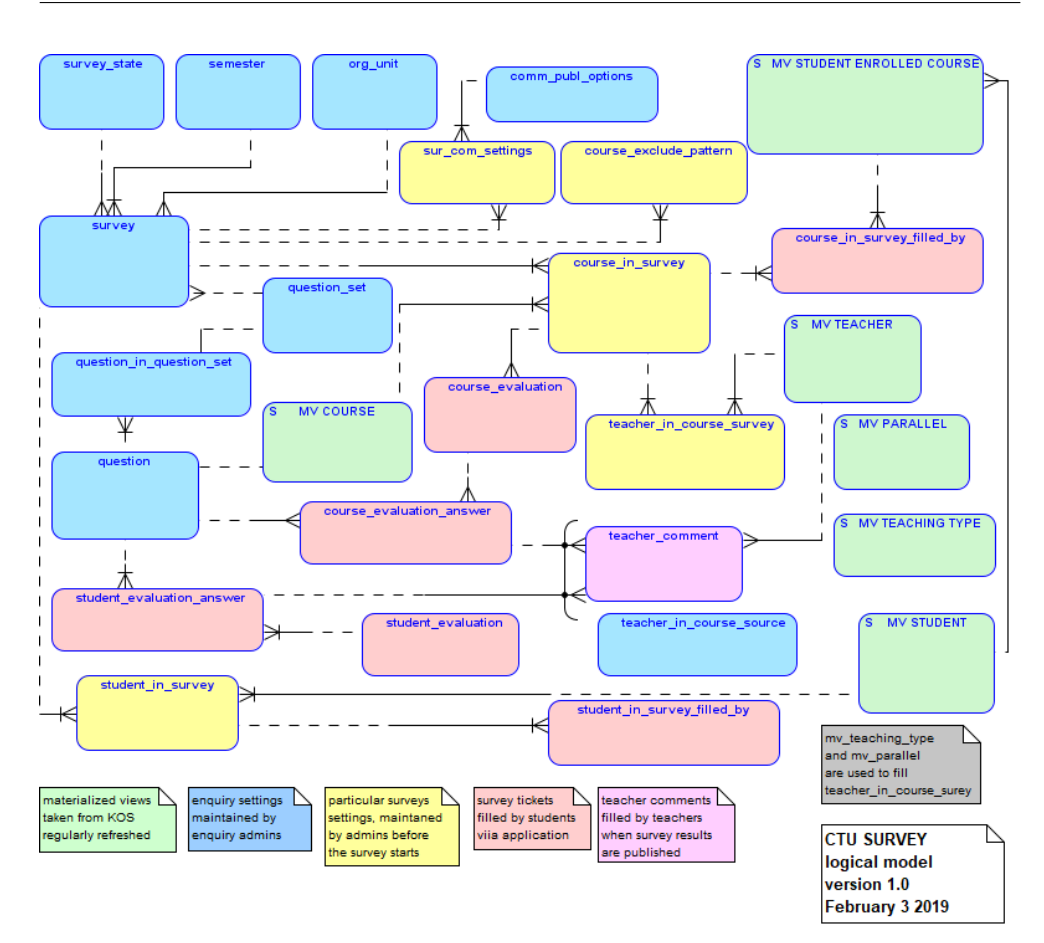

#### 3. ADMINISTRÁTORSKÉ PROCESY V DATABÁZI

<span id="page-27-0"></span>Obrázek 3.1: ER model databázového schématu ankety.

#### **Materializovan´e pohledy z KOSu**

Pro každý běh ankety je na fakultě třeba udržovat aktuální přehled o studentech, předmětech a vyučujících na fakultě. Tato data jsou do databáze zkopírována ze systému KOS a jsou pravidelně aktualizována.

Entity *MV STUDENT*, *MV COURSE* a *MV TEACHER* reprezentuj´ı studenty, předměty a vyučující. *MV\_STUDENT\_ENROLLED\_COURSE* se váže k jednomu studentovi a jednomu předmětu a reprezentuje zápis předmětu studentem.  $MV\_TEACHING\_TYPE$  se váže k vyučujícímu a udává, zda vyučující vyučuje předmět jako přednášející, cvičící nebo zkoušející.  $MVPARALLEL$ reprezentuje jednu paralelku v rámci semestru.

#### **Nastaven´ı ankety**

Instance předmětové i nepředmětové ankety má definované určité vlastnosti, jako je například její stav, znění jejích otázek, na jaké fakultě probíhá atd. Nastavení provádí správce systému ve fázi přípravy ankety.

Entita *survey* reprezentuje instanci předmětové nebo nepředmětové ankety. Stav ankety, semestr, ve kterém anketa probíhá, a fakulta, na které anketa prob´ıh´a, jsou reprezentov´any entitami *survey state*, *semester* a *org unit*.

Seznam otázek v anketě a jejich pořadí je reprezentováno entitami *question\_set* a *question\_in\_question\_set*, jejich přesné znění a to, zda je otázka hodnotová, nebo textová a zda se týká učitele, je pak definováno v entitě *question*.

Entita *comm\_publ\_options* reprezentuje identifikační údaje, které o sobě student může v anketním lístku sdílet.

#### **Nastavení účasti v anketě**

Ve fázi přípravy mají fakultní správci možnost přizpůsobit anketu pro potřeby své fakulty, jako například vyřadit z ní některé učitele nebo předměty.

Entity *course\_in\_survey* a *student\_in\_survey* představují předměty a studenty, kteří se účastní ankety. Entita *teacher\_in\_course\_survey* reprezentuje vyučujícího, jenž se účastní ankety v rámci jednoho předmětu, který vyučuje. Učastníky lze z ankety vyloučit nastavením atributu entity.

Entita *course\_exclude\_pattern* reprezentuje regulární výraz, podle které lze vyřazovat předměty, pokud jejich kód danému výrazu odpovídá. Lze tak vyřadit celou skupinu předmětů, aniž by bylo nutné vyřazovat je individuálně.

Entita *sur\_com\_setting* reprezentuje identifikační údaje studenta, které se zobrazí v anketním lístku ankety a které student může zatrhnout.

#### **Odpovědi z anketních lístků**

Po otevření ankety mají studenti možnost vyplňovat anketní lístky. Odpovědi z anketních lístků, datum vyplnění a případné údaje, které se student rozhodl v anketě sdílet, se po odeslání ukládají do databáze.

Entita *course-evaluation* reprezentuje vyplněný anketní lístek předmětové ankety, odpovědi na otázky v anketním lístku jsou reprezentovány entitou *course\_evaluation\_answer.* Vyplněné anketní lístky nepředmětové ankety reprezentuje entita *student\_evaluation* a odpovědi v anketním lístku entita *student evaluation answer*.

Entity *course in survey filled by* a *student in survey filled by* pak reprezentují datum, kdy student vyplnil anketní lístek předmětové a nepředmětové ankety.

#### Komentáře vyučujících

Vyučující mají po ukončení vyplňovací fáze a uzavření ankety možnost vyjádřit se k textovým odpovědím studentů.

Entita *teacher\_comment* reprezentuje komentář vyučujícího k jedné odpovědi z anketního lístku předmětové nebo fakultní ankety.

### <span id="page-29-0"></span>**3.2 Administrátorské činnosti v databázi**

Pravidelné administrátorské činnosti probíhají v databázi aplikace pro aktualizaci dat a vytvoření nové ankety před jejím spuštěním a po jejím ukončení pro vyhodnocení výsledků.

#### <span id="page-29-1"></span>**3.2.1 Vyhodnocení ankety**

Vyhodnocení ankety probíhá po ukončení vyplňovací fáze. V této fázi jsou zpracovávány odpovědi z anketních lístků do formátu vhodného k zveřejnění a zpracování zpětné vazby od studentů.

#### Vyhodnocení předmětové ankety

Pro vyhodnocení předmětové ankety jsou používány odpovědi z anketních lístků uložené v tabulce *course\_evaluation\_answer*.

Otázky předmětové ankety se mohou týkat buď předmětů, nebo vyučujících, což je možné rozlišit podle identifikačního klíče otázky.

Při vyhodnocování předmětových otázek jsou otázky v anketním lístku předmětu nejprve vyhodnoceny individuálně. Toto vyhodnocení je reprezentováno entitou *RES\_CUR\_QUEST*, která obsahuje údaj, o jaký předmět se jedná, klíč otázky, počet odpovědí na danou otázku a v případě hodnotové nebo kombinované otázky také distribuci známek a jejich průměrnou hodnotu.

Celkov´e hodnocen´ı pˇredmˇetu je reprezentov´ano entitou *RES CUR SUM*, které se vytváří sečtením a zprůměrováním odpovědí z *RES\_CUR\_QUEST*. Entita navíc obsahuje informace o předmětu, počet zapsaných studentů a počet studentů, kteří předmět dokončili, a jejich výsledky v předmětu.

Pro vyhodnocení vyučujících jsou vyučující nejprve vyhodnocováni v rámci jednoho pˇredmˇetu, coˇz reprezentuje entita *RES TEACH CUR*. Entita obsahuje informace o předmětu i vyučujícím, počet odpovědí, distribuci známek a jejich průměr. Celkové vyhodnocení pro vyučujícího napříč všemi předměty, které učil, je reprezentováno entitou *RES TEACH SUM*.

| RES_CUR_QUEST_1_B212<br><b>s</b><br>* ID COURSE<br>* QUESTION KEY<br><b>ONUM VALUE ANSWERS</b><br>o AVG VALUE<br><b>ONUM TEXT ANSWERS</b><br><b>oNUM ANSWERS</b><br><b>oA</b><br>oB<br><sub>o</sub> C<br>o <sub>D</sub><br>οE                                                                                                    | RES_CUR_SUM_1_B212<br>s<br><b>ODEPARTMENT CODE</b><br>* ID COURSE<br><b>oCOURSE CODE</b><br><b>oCOURSE NAME</b><br>* COMPLETION<br><b>oRANGE</b><br><b>oCREDITS</b><br><b>oRA</b><br>oRB<br>oRC<br>oRD<br><b>oRE</b><br><b>oRF</b><br><b>ONUM STUD SUBSCRIBED</b><br><b>ONUM STUD FINISHED</b><br><b>ONUM SURVEY FILLED</b><br><b>OIS EVALUATED</b><br><b>ONUM DIFF QEST ANSWERED</b><br><b>ONUM ANSWERS</b><br><b>ONUM VALUE ANSWERS</b><br><b>oAVG VALUE</b><br><b>ONUM TEXT ANSWERS</b><br><b>OVA</b><br>oVB<br>oVC<br>oVD<br>oVE |
|----------------------------------------------------------------------------------------------------|----------------------------------------------------------------------------------------------------|
| <b>s</b><br><b>RES TEACH CUR 1 B212</b><br><b>OID TEACHER</b><br>olD COURSE<br><b>oUSERNAME</b><br><b>oFULL NAME</b><br><b>OTEACHER DEPARTMENT CODE</b><br><b>oCOURSE CODE</b><br><b>oCOURSE NAME</b><br><b>OCOURSE DEPARTMENT CODE</b><br><b>ONUM VALUE ANSWERS</b><br><b>oAVG VALUE</b><br><b>ONUM TEXT ANSWERS</b><br><b>ONUM ANSWERS</b><br><b>oA</b><br>οB<br><sub>o</sub> C<br>oD<br><b>oE</b> | `S<br><b>RES TEACH SUM 1 B212</b><br><b>OID TEACHER</b><br><b>OUSERNAME</b><br><b>oFULL NAME</b><br><b>OTEACHER DEPARTMENT CODE</b><br>ONUM COURSES EVALUATIONS<br><b>ONUM VALUE ANSWERS</b><br><b>oAVG VALUE</b><br><b>ONUM TEXT ANSWERS</b><br><b>ONUM ANSWERS</b><br><b>oA</b><br>οB<br>$\overline{OC}$<br>oD<br>oЕ                                                                                                    |

<span id="page-30-0"></span>Obrázek 3.2: Tabulky pro vyhodnocení předmětové ankety.

#### **Vyhodnocen´ı nepˇredmˇetov´e ankety**

Pro vyhodnocení nepředmětové ankety jsou používány odpovědi z anketních lístků uložené v tabulce *student\_evaluation\_answer*.

Vyhodnocení nepředmětové ankety probíhá obdobně jako vyhodnocení předmětů v předmětové anketě. Otázky týkající se fakulty jsou nejprve vyhodnoceny individuálně, což je reprezentováno entitou *RES\_FAC\_QUEST*. Celkov´e vyhodnocen´ı fakulty pak reprezentuje entita *RES FAC SUM*.

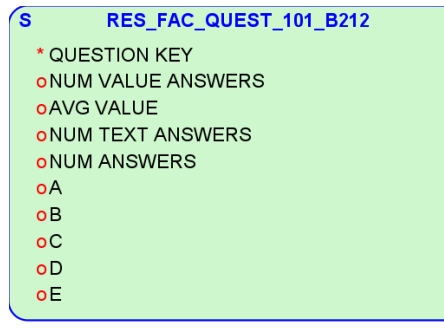

<span id="page-31-0"></span>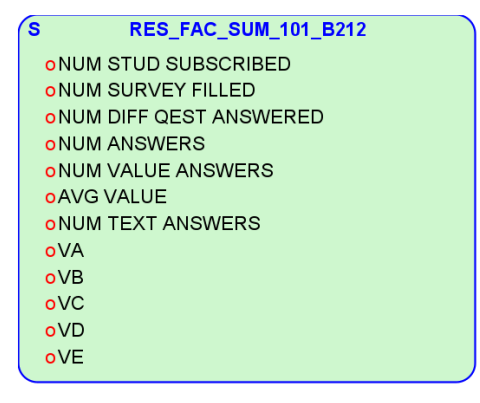

Obrázek 3.3: Tabulky pro vyhodnocení nepředmětové ankety.

#### Archivace odpovědí z anketních lístků

Po vyhodnocení ankety jsou archivovány záznamy odpovědí z anketních lístků. Tabulky *RES CUR EVAL* a *RES FAC EVAL* obsahuj´ı kopii dat z tabulek *course evaluation* a *student evaluation*, coˇz jsou z´aznamy o vyplnˇen´ı anketn´ıho lístku předmětové nebo nepředmětové ankety a obsahují informace o studentovi a o tom, o jakou anketu ve kterém semestru se jedná. Samotné odpovědi z tabulek *course evaluation answer* a *student evaluation answer* jsou ukl´ad´any do *RES\_CUR\_ANSWER*, pokud se jedná o předmětové otázky z předmětové ankety, *RES\_TEACH\_ANSWER* pro učitelské otázky z předmětové ankety a *RES\_FAC\_ANSWER* pro otázky z nepředmětové ankety. Kromě údajů o studentovi a anketě a kopie odpovědí na otázky tabulky rovněž obsahují informace o tom, zda byla daná odpověď cenzurována. Informace o tom, kteří studenti se účastnili předmětové ankety a zda vyplnili anketní lístek předmětu, se ukládají do tabulky *RES\_STUDENT\_COURSE*.

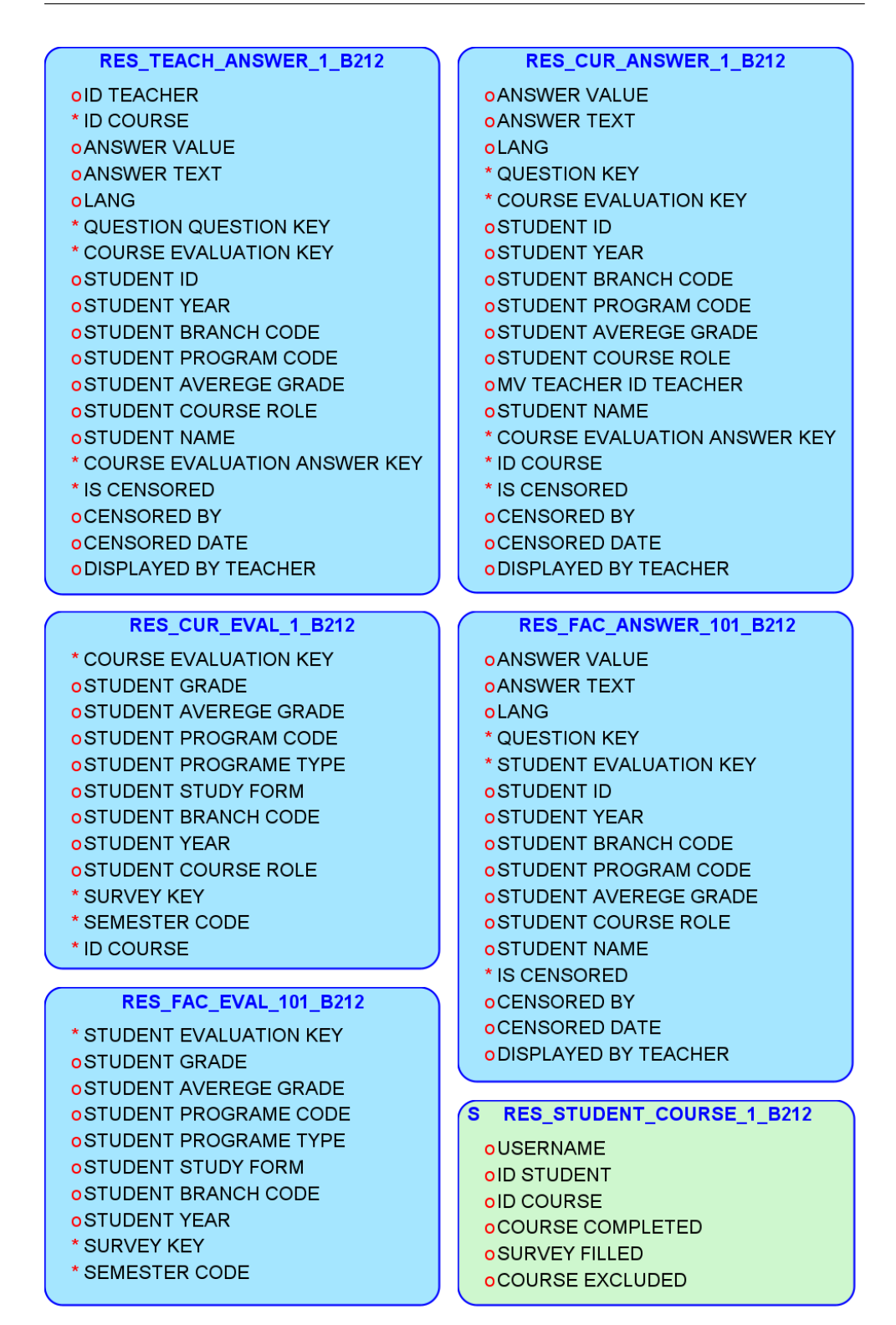

<span id="page-32-0"></span>Obrázek 3.4: Tabulky pro archivaci odpovědí z anketních lístků.

#### <span id="page-33-0"></span>**3.2.2 Pˇr´ıprava ankety**

Příprava ankety probíhá na konci semestru před jejím spuštěním.

#### Archivace vyplněnosti předchozí ankety

Před začátkem nové ankety jsou archivována data o vyplněnosti anketních lístků jednotlivých předmětů podle záznamů z *RES\_CUR\_SUM*. Pro tento účel slouží tabulka *RES\_CUR\_EVAL*, která zaznamenává hodnocení předmětu, počet ohodnocení, počet studentů, kteří si předmět zapsali a kteří předmět dokončili, a poměr průchodnosti semestru a vyplněnosti ankety.

<span id="page-33-1"></span>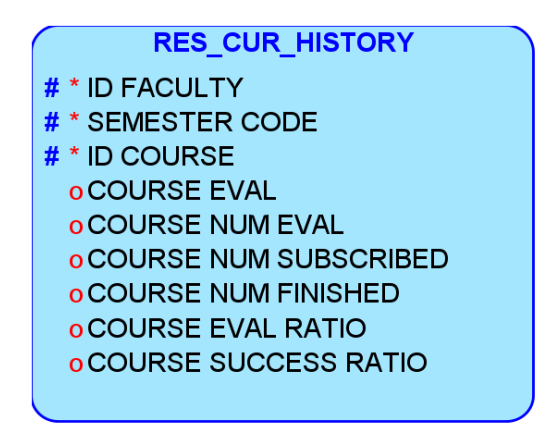

Obrázek 3.5: Tabulky pro archivaci vyplněnosti předchozích anket.

#### $A$ ktualizace materializovaných pohledů

Před začátkem ankety jsou aktualizovány materializované pohledy obsahující data o studentech, předmětech, zápisech předmětů, vyučujících a paralelkách podle aktuálních dat z KOSu.

#### Vytvoření nové ankety

V tabulce *survey* je vytvořena nová instance předmětové a nepředmětové ankety pro danou fakultu s aktuálním kódem semestru a pro obě ankety je vytvořen nový záznam v tabulce *sur\_com\_settings*. Pro předmětovou anketu jsou tak´e definov´any pˇredmˇety vylouˇcen´e z ankety v tabulce *course exclude pattern*.

Dále dochází k přidání studentů jako účastníků ankety do tabulky stu*dent\_in\_survey*. Student je do ankety na dané fakultě přidán, pokud na fakultě studuje nebo má zapsaný předmět, který je na ní vyučován.

#### <span id="page-34-0"></span>**3.2.3 Souˇcasn´e ˇreˇsen´ı**

Administrativní činnosti v aplikaci Anketa ČVUT jsou v současné době částečně automatizovány pomocí anonymních PL/SQL skriptů, které vykonávají činnosti pro přípravu a vyhodnocení anket. Celkem se jedná o 11 skriptů.

#### Skripty pro přípravu ankety

- **copy-course-survey.sql** Vytváří novou instanci předmětové ankety v tabulce *survey* podle záznamu předchozí ankety s novým kódem semestru a zad´av´a nov´e ´udaje do tabulek *sur com settings* a *course exclude pattern* pro nový semestr.
- **copy-student-survey.sql** Vytváří novou instanci nepředmětové ankety v tabulce *survey* podle záznamu předchozí ankety s novým kódem semestru.
- load-student-into-student-survey.sql Přidá studenty, kteří studují na dané fakultě nebo na ní v daném semestru mají zapsaný předmět, do tabulky *student\_in\_survey* jako účastníky ankety na této fakultě.
- **rebuild-snaphosts.sql** Aktualizuje materializované pohledy v anketě podle aktuálních dat z KOSu.
- rec-cur-history.sql Provádí archivaci vyplněnosti předchozí ankety do tabulky *RES CUR HISTORY*.

#### **Skripty pro vyhodnocení ankety**

**create-eval.sql** Provádí vyhodnocení předmětové ankety.

- create-fac-eval.sql Provádí vyhodnocení nepředmětové ankety.
- refresh-eval.sql Aktualizuje vyhodnocení předmětové ankety.
- refresh-fac-eval.sql Aktualizuje vyhodnocení nepředmětové ankety.
- **dopln-programy.sql** Doplňuje program studia studenta k odpovědím z anketních lístků, které jsou archivovány v tabulkách *RES\_FAC\_ANSWER*, *RES CUR ANSWER* a *RES TEACH ANSWER*.
- **check-created-view.sql** Kontroluje počet záznamů vložených do tabulky *RES\_STUDENT\_COURSE* při vyhodnocování předmětové ankety.

#### <span id="page-34-1"></span>3.2.4 Problémy se současným řešením

Současné řešení má několik nedostatků.

• Skripty je nutné spouštět jeden po druhém zvlášť.

- Ve skriptech je nutné pro každý semestr ručně upravit parametry.
- Pro jednu funkci existuje několik skriptů, které se liší pouze identifikátorem fakulty.
- Skripty je nutné spouštět přímo v databázi, veškerá zodpovědnost tedy spadá na správce systému.

# Kapitola **4**

## Návrh řešení

<span id="page-36-0"></span>Přestože je aplikace Anketa ČVUT v provozu již několik let, všechny její funkce ještě nejsou zcela automatizovány.

Jak bylo řečeno v předchozí kapitole, v současné době je pro provedení přípravy nebo vyhodnocení ankety potřeba provést sérii vícero úkonů. Je nutné ručně upravit PL/SQL skripty pro daný proces, připojit se do databáze aplikace a ručně skripty spustit, což může v současné době provést pouze správce systému Anketa ČVUT.

Pro zjednodušení provádění administrátorských činností bude správcovský modul aplikace rozšířen o nástroj, který umožňuje provádět přípravu a vyhodnocení ankety vzdáleně s možností specifikovat parametry, jako je kód fakulty a semestr. Díky tomu by správu ankety na fakultě mohl provádět přímo fakultní správce.

<span id="page-36-1"></span>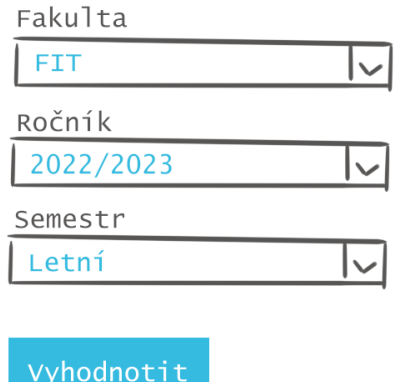

## Vyhodnocení předmětové ankety

Obrázek 4.1: Náčrt uživatelského rozhraní pro vyhodnocení ankety.

Výstupem této práce bude integrace administrátorských procesů do systému

tak, aby je bylo možné spustit z backendové části aplikace. Tvorba nástroje ve správcovském modulu je předmětem budoucího vývoje, který není náplní této práce.

## <span id="page-37-0"></span>**4.1 Poˇzadavky**

Rozšíření aplikace pro začlenění administrátorských procedur by mělo odpovídat následujícím funkčním a nefunkčním požadavkům.

#### **Funkˇcn´ı poˇzadavky**

- **F1 Aktualizace dat z KOSu** Aplikace aktualizuje vybrané materializované pohledy podle aktuálních dat z KOSu.
	- F1.1 Aktualizace *MV STUDENT*
	- F1.2 Aktualizace *MV COURSE*
	- F1.3 Aktualizace *MV TEACHER*
	- F1.4 Aktualizace *MV STUDENT ENROLLED COURSE*
	- F1.5 Aktualizace *MV TEACHING TYPE*
	- F1.6 Aktualizace *MV PARALLEL*
- **F2 Vytvoření nové instance ankety** Aplikace vytvoří novou anketu pro fakultu.
	- F2.1 Vytvoření nové instance předmětové ankety v tabulce *survey*
	- F2.2 Vytvoření nové instance nepředmětové ankety v tabulce sur*vey*
	- F2.3 Přidání studentů jakožto účastníků vytvořené ankety v tabulce *student in survey*
	- F2.4 Definice předmětů vyloučených z předmětové ankety v tabulce *course exclude pattern*
	- F2.5 Definice identifikačních údajů, které student může sdílet s odpovˇed'mi v anketn´ım l´ıstku ankety, v tabulce *sur com settings*
- **F3 Archivace vyplněnosti předchozích anket** Výsledky anket z běhu minulého semestru budou archivovány do tabulky *res\_cur\_history*.
- **F4 Vyhodnocení předmětové ankety** Aplikace provede vyhodnocení předmětové ankety na fakultě *X* v semestru *Y*.
	- F4.1 Vytvoření a naplnění tabulky *RES\_CUR\_QUEST\_X\_Y*.
	- F4.2 Vytvoření a naplnění tabulky  $RES\_CUR\_SUM\_X\_Y$ .
- F4.3 Vytvoření a naplnění tabulky *RES\_CUR\_EVAL\_X\_Y*.
- F4.4 Vytvoření a naplnění tabulky *RES\_CUR\_ANSWER\_X\_Y*.
- F4.5 Vytvoření a naplnění tabulky *RES\_TEACH\_CUR\_X\_Y*.
- F4.6 Vytvoření a naplnění tabulky *RES\_TEACH\_SUM\_X\_Y*.
- F4.7 Vytvoření a naplnění tabulky *RES\_TEACH\_ANSWER\_X\_Y*.
- F4.7 Vytvoření a naplnění tabulky *RES\_STUDENT\_COURSE\_X\_Y*.
- **F5 Vyhodnocení nepředmětové ankety** Aplikace provede vyhodnocení nepˇredmˇetov´e ankety na fakultˇe *X* v semestru *Y*.
	- F5.1 Vytvoření a naplnění tabulky *RES\_FAC\_QUEST\_X\_Y*.
	- F5.2 Vytvoření a naplnění tabulky  $RES\_FAC\_SUM\_X\_Y$ .
	- F5.3 Vytvoření a naplnění tabulky *RES\_FAC\_EVAL\_X\_Y*.
	- F5.4 Vytvoření a naplnění tabulky  $RES\_FAC\_ANSWER\_X\_Y$ .
- F6 Aktualizace vyhodnocení předmětové ankety Aplikace provede aktualizaci výsledků předmětové ankety.
- **F7 Aktualizace vyhodnocení nepředmětové ankety** Aplikace provede aktualizaci výsledků nepředmětové ankety.
- **F8 Logování** Proběhlé činnosti budou zaznamenány včetně času spuštění a výsledku.

#### **Nefunkˇcn´ı poˇzadavky**

**N1 – Spouštění z backendu** Administrátorské činnosti bude možné spouštět z backendové části aplikace.

### <span id="page-38-0"></span>**4.2 V´ybˇer technologi´ı**

Cílem této práce je začlenit procesy administrátorských činností do aplikace Anketa CVUT.

V současnosti administrátorské procesy probíhají na úrovni databáze aplikace formou PL/SQL skriptů. Jako první z možných způsobů implementace se tak nabízí převedení skriptů do databázových procedur. Tento způsob řešení by vyžadoval pouze minimální úpravy zdrojového kódu, protože v současnosti používané skripty a databázové procedury používají stejný programovací jazyk – PL/SQL.

Protože databázové procedury neumožňují provádění DDL příkazů, bylo by v tomto případě nutné použít Dynamic SQL, a to buď formou nativního Dynamic SQL v podobě příkazu EXECUTE IMMEDIATE, nebo využitím funkcí balíčku DBMS\_SQL.

```
create or replace PROCEDURE SELECT_TABLE( table_name IN varchar2 )
AS
BEGIN
    EXECUTE IMMEDIATE 'select * from ' || table_name;
```
**END** SELECT\_TABLE;

Listing 3: Databázová procedura používající Dynamic SQL pro výkon DDL příkazu.

```
public void select_table( Connection con, String tableName ){
    CallableStatement statement = con.prepareCall(
            "{ call SELECT_TABLE( " + tableName + " )}"
    );
    statement.executeQuery();
}
```
Listing 4: Volání databázové procedury v jazyce Java pomocí třídy CallableStatement

Procedury by pak bylo možné volat z Java backendu databáze pomocí třídy CallableStatement z knihovny java.sql.

Alternativou k databázovým procedurám je implementace procesů podle PL/SQL skriptů přímo v backendové aplikaci. Jazyk Java, ve kterém je backendová aplikace napsána, umožňuje připojení k databázi pomocí JDBC API. JDBC API obsahuje balíček java.sql, pomocí kterého lze pracovat s daty v databázi prováděním SQL dotazů a spouštěním databázových procedur.[\[12\]](#page-51-3) Jednou z funkcionalit tohoto balíčku, které by bylo možné použít, je třída PreparedStatement, která umožňuje zapsat SQL dotaz pro opakované použití a nahradit části dotazu proměnnými, které lze obměňovat.

```
public void select_table( Connection con, String tableName ){
    String query = "select * from ?";
    PreparedStatement statement = con.prepareStatement( query );
    statement.setString( 1, tableName );
    statement.executeQuery();
}
```
Listing 5: Provedení příkazu SQL v jazyce Java pomocí třídy PreparedStatement.

Po dohodě s vedoucím práce byla vybrána metoda implementace procedur v Oracle databázi. Důvodem pro toto rozhodnutí je především možnost použití již napsaných skriptů bez nutnosti přepisovat je do jiného programovacího jazyka.

# Kapitola **5**

## **Implementace**

<span id="page-40-0"></span>Následující kapitola popisuje implementaci databázových procedur v aplikaci Anketa ČVUT včetně vývojových nástrojů a specifických problémů, které bylo při vývoji nutné řešit.

## <span id="page-40-1"></span>**5.1** Vývojové nástroje

#### <span id="page-40-2"></span>**5.1.1 Oracle SQL Developer**

Pro implementaci databázových procedur byl použit nástroj SQL Developer distribuovaný společností Oracle. Pro tvorbu databázových schémat byla použita grafická nadstavba SQL Developeru Data Modeler.

#### <span id="page-40-3"></span>5.1.2 Vývojové prostředí

Pro vývoj bylo použito databázové prostředí dev aplikace Anketa CVUT. Toto prostředí obsahuje kopii dat z produkční databáze a je určeno k aktivnímu vývoji.

Výhodou použití vývojového prostředí je možnost pracovat při implementaci a testování se skutečnými daty, aniž by hrozilo jejich znehodnocení či ztráta nebo naopak ponechání neplatných testovacích dat v databázi. Kopie dat na vývojovém prostředí je navíc každý týden obnovována podle dat z produkční databáze.

### <span id="page-40-4"></span>**5.2 Implementace procedur**

Implementace spočívala v převedení původních anonymních PL/SQL skriptů do uložených procedur v Oracle databázi aplikace Anketa CVUT. Pro každý skript byla vytvořena samostatná metoda. Pokud skript existoval ve více verzích pro jednotlivé fakulty, pak pro něj byla vytvořena jedna procedura, která přijímá kód fakulty jako parametr.

Celkem tak bylo vytvořeno dvanáct procedur – jedenáct z nich odpovídá původním skriptům plus procedura zprostředkovávající funkci logování. Dále byly vytvořeny dva nové balíčky new sem a eval sem, do kterých byly procedury vloženy podle toho, zda jsou používány při přípravě ankety pro aktualizaci dat a vytvoření ankety, nebo po ukončení ankety pro vyhodnocení a archivaci výsledků.

<span id="page-41-1"></span>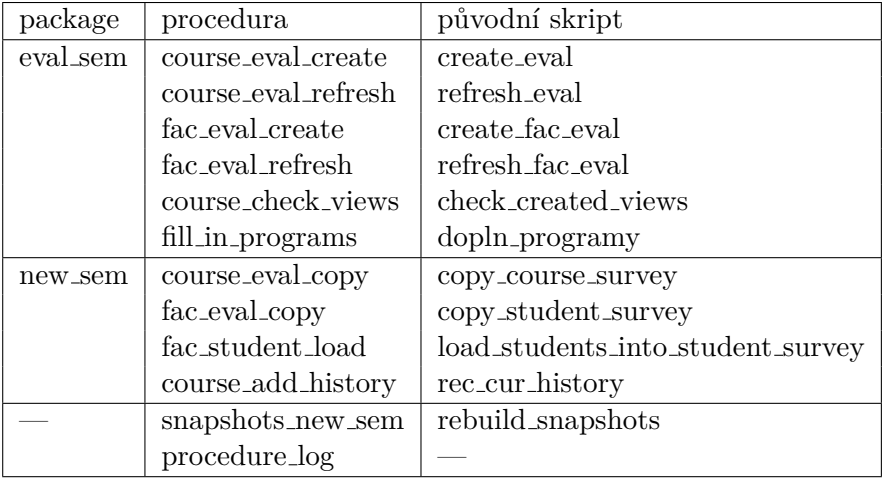

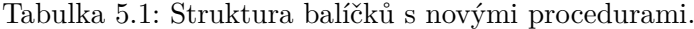

Přestože jsou procedury psány ve stejném jazyce jako původní skripty, a samotný kód tak zůstal prakticky beze změny, nebyla implementace procedur zcela triviální. Při implementaci bylo potřeba řešit zejména tři zásadní problémy:

- Vyřešit, jak v kódu provádět DDL příkazy, což je funkcionalita, kterou procedury neumožňují.
- Parametrizovat názvy tabulek a materializovaných pohledů, které jsou vytvářeny v rámci vyhodnocení semestru.
- Ošetřit přijímané parametry tak, aby procedury byly odolné vůči SQL Injection.

#### <span id="page-41-0"></span>**5.2.1 Implementace DDL pˇr´ıkaz˚u**

Jednou z hlavních překážek implementace PL/SQL skriptů do databázových procedur je fakt, že procedury neumožňují provádění DDL příkazů – to zahrnuje mimo jiné i vytváření, modifikaci a mazání tabulek a materializovaných pohledů ve schématu databáze. Pro řešení tohoto problému jsem použila dynamic SQL. Při použití statického SQL je nutné, aby byly SQL příkazy známé a validní v čase době kompilace programu. Dynamické SQL naproti tomu umožňuje konstruovat SQL příkazy za běhu programu.

```
execute immediate 'DROP MATERIALIZED VIEW
   ANK_ANKETA.MV_PARALLEL';
execute immediate 'DROP MATERIALIZED VIEW
    ANK_ANKETA.MV_COURSE';
execute immediate 'DROP MATERIALIZED VIEW
    ANK_ANKETA.MV_STUDENT';
execute immediate 'DROP MATERIALIZED VIEW
    ANK_ANKETA.MV_TEACHER';
execute immediate 'DROP MATERIALIZED VIEW
    ANK_ANKETA.MV_STUDENT_ENROLLED_COURSE';
execute immediate 'DROP MATERIALIZED VIEW
    ANK_ANKETA.MV_TEACHING_TYPE';
```
Listing 6: Použití příkazu EXECUTE IMMEDIATE pro smazání materializovaných pohledů.

#### <span id="page-42-0"></span>**5.2.2 Parametrizace n´azv˚u tabulek**

Jedním z hlavních problémů při vyhodnocování ankety je potřeba zohlednit kód fakulty a semestru v názvu vytvářených tabulek. PL/SQL však neumožňuje používat proměnné v názvech tabulek, každý z vyhodnocovacích skriptů tak musel existovat v několika verzích, aby bylo možné vyhodnotit ankety na všech fakultách. Tyto skripty bylo navíc nutné pro každý semestr upravovat, aby byl kód semestru ve vytvářené tabulce aktuální.

Tento problém lze také vyřešit pomocí dynamic SQL. Příkaz EXECUTE IMMEDIATE přijímá řetězec znaků, který potom interpretuje jako SQL příkaz, je tedy možné do textového řetězce vkládat proměnné pomocí operace zřetězení.

```
begin
execute immediate 'drop materialized view '
    || course_question_view;
exception when others then null;
end;
```
Listing 7: Použití příkazu EXECUTE IMMEDIATE pro smazání pohledu, jehož jméno je známé až za běhu programu.

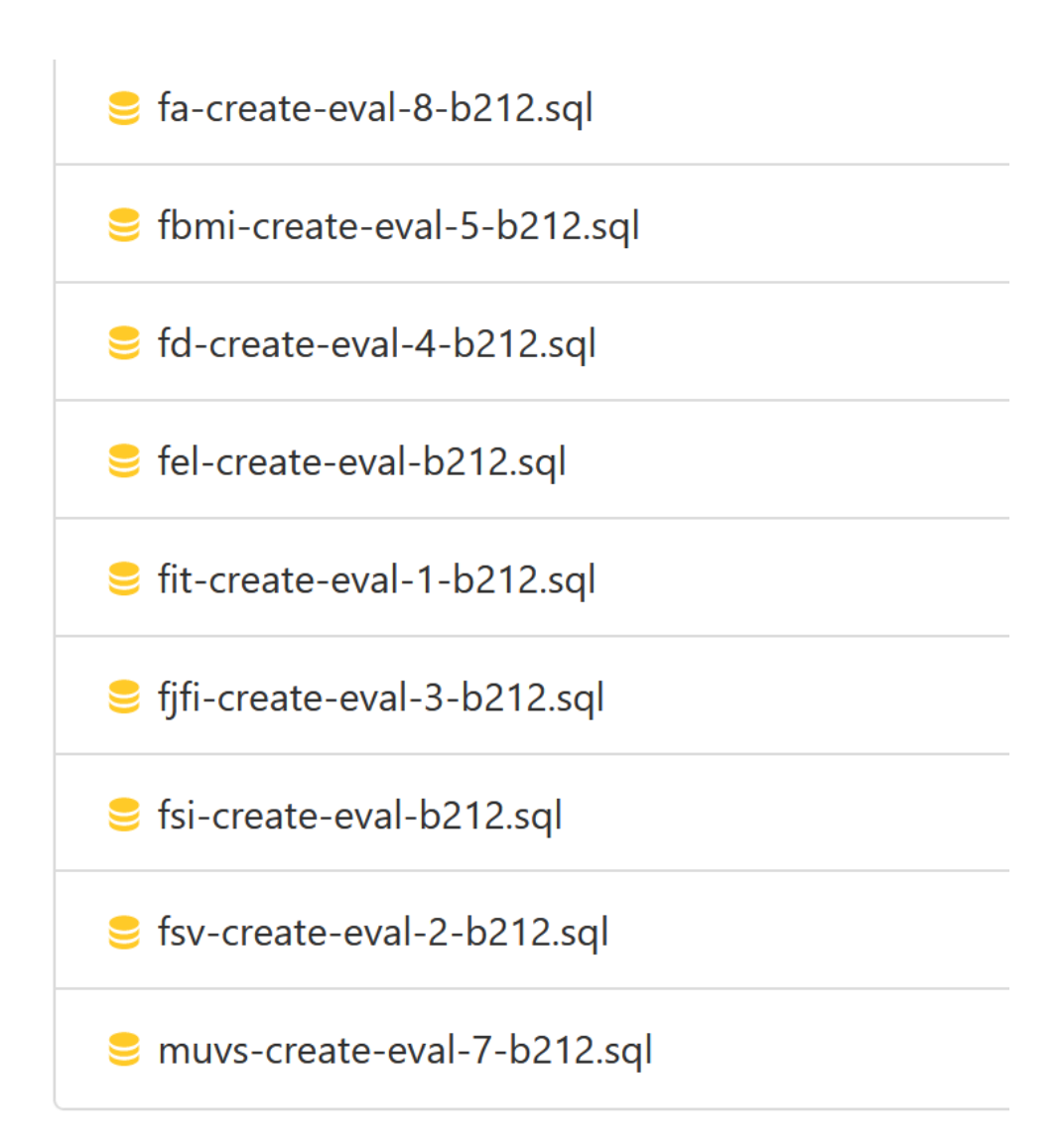

<span id="page-43-0"></span>Obrázek 5.1: Skripty pro vyhodnocení předmětové ankety na jednotlivých fakultách pro letní semestr ročníku 2021/2022.

#### <span id="page-44-0"></span>**5.2.3 Oˇsetˇren´ı parametr˚u**

Přestože příkaz EXECUTE IMMEDIATE je velice silný nástroj a lze díky němu provádět příkazy, které statické SQL neumožňuje, může také učinit kód  $-$ a tím i celou aplikaci – zranitelnější vůči útokům. Protože je vstup uživatele vkládán přímo do kódu SQL příkazu, je možné, aby uživatel vložil do kódu svůj vlastní kód, který je poté spuštěn a vykonán. Uživatel by si tak mohl zobrazit data, která by měla být před běžným uživatelem aplikace utajena, nebo způsobit modifikaci či ztrátu dat v databázi.[\[4\]](#page-50-3)

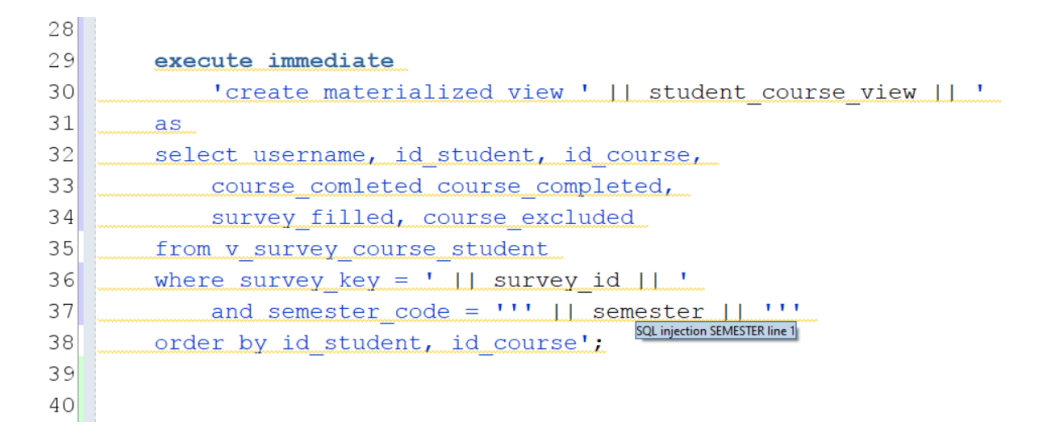

<span id="page-44-1"></span>Obrázek 5.2: SQL Injection varování v editoru Oracle SQL Developer v proceduˇre course eval create.

Přestože část aplikace, která bude spouštět administrátorské činnosti, bude využívána pouze interně, a riziko útoku by tedy mělo být minimální, je v rámci rozšiřitelnosti a znovupoužitelnosti kódu vhodné vstupy ošetřit.

Potenciální riziko představují argumenty, které mají formát textové hodnoty.

Mnoho procedur přijímá jako textový argument kód semestru. Tento argument je následně v SQL příkazu porovnáván s textovou hodnotou, pro ošetření tohoto vstupu tak je možné použít funkci ENQUOTE\_LITERAL balíčku DBMS\_ASSERT. Tato funkce upravuje vstupní hodnotu tak, aby byla vždy interpretována jako řetězec znaků.[\[13\]](#page-51-4) Jakýkoli kód, který se uživatel pokusí do příkazu přidat, tak bude součástí této textové hodnoty a nikoliv vykonávaného kódu.

```
execute immediate 'create materialized view '
    || student_course_view || '
as
select username, id student, id course,
    course_comleted course_completed,
    survey_filled, course_excluded
from v_survey_course_student
where survey_key = ' || survey_id || ' and semester_code = '
    || DBMS_ASSERT.ENQUOTE_LITERAL( semester ) || '
order by id_student, id_course';
```
Listing 8: Ošetření vstupu pomocí DBMS\_ASSERT.ENQUOTE\_LITERAL v proceduˇre course eval create.

Dalším textovým argumentem přijímaným procedurou je seznam klíčů pˇredmˇetov´ych a uˇcitelsk´ych ot´azek v proceduˇre *course eval create*, kter´y je používán pro rozeznání, zda je daná otázka z anketního lístku předmětovou nebo učitelskou otázkou. V tomto případě nelze pro ošetření použít funkci ENQUOTE LITERAL, protože seznam klíčů není v SQL příkazu interpretován jako textový řetězec, nýbrž jako seznam číselných hodnot klauzule WHERE IN. Pro řešení tohoto problému bylo nutné nejprve řetězec znaků rozdělit na jednotlivé číselné hodnoty a následně je vložit do tabulky. Pro tento ´uˇcel jsou pˇri bˇehu procedury vytv´aˇreny tabulky *course quest* a *teacher quest*. V kódu SQL příkazu je pak použit výběr dat z těchto tabulek.

```
BEGIN
EXECUTE IMMEDIATE 'drop table course_quest';
EXCEPTION when others then NULL;
END;
EXECUTE IMMEDIATE 'create table
    course_quest( id number( 30 ),
    constraint cq_pk primary key ( id ))';
if l_course_questions is not null then
FOR i IN ( SELECT to_number( column_value )
as
ID FROM xmltable( l_course_questions )) LOOP
EXECUTE IMMEDIATE 'insert into course_quest
    values( ' || i.ID || ' )';
END LOOP;
END IF;
```
Listing 9: Ošetření vstupu pomocí vložení hodnot do tabulky.

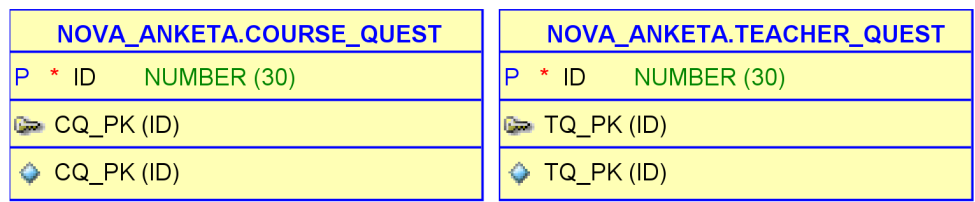

<span id="page-46-2"></span>Obrázek 5.3: Tabulky obsahující klíče předmětových a učitelských otázek pro potřeby procedury course\_eval\_create.

### <span id="page-46-0"></span>5.2.4 Logovací procedura

Jedním z požadavků na aplikaci byla funkce zaznamenání o spuštění procedury včetně času spuštění a stavu, v jakém procedura doběhla. Pro tento účel byla vytvořena procedura *procedure<sub>-log*. Tato procedura je volána ze všech</sub> ostatních procedur a jako parametr dostává jméno a stavový kód procedury, která ji zavolala. Tyto údaje společně s časovým údajem ukládá do tabulky *log table*.

<span id="page-46-3"></span>

| <b>NOVA ANKETA.LOG TABLE</b> |                           |
|------------------------------|---------------------------|
| <b>DATETIME</b>              | <b>TIMESTAMP</b>          |
| <b>EVENT</b>                 | VARCHAR2 (100 BYTE)       |
| * STATUS                     | VARCHAR2 (20 BYTE)        |
| <b>CODE</b>                  | VARCHAR2 (100 BYTE)       |
| * USERNAME                   | <b>VARCHAR2 (50 BYTE)</b> |
| <b>LOG PK (DATETIME)</b>     |                           |
| LOG PK (DATETIME)            |                           |

Obrázek 5.4: Tabulky pro záznamy proběhlých procedur.

## <span id="page-46-1"></span>5.3 Testování a nasazení

Vytvořené procedury byly testovány vedoucím práce před začátkem běhu ankety pro zimní semestr ročníku 2022/2023. V této době proběhlo také jejich nasazení do produkční databáze, kde byly použity k přípravě vytvářených anket.

# Kapitola **6**

# Závěr

<span id="page-48-0"></span>Cílem této práce bylo analyzovat a zdokumentovat administrátorské procesy v aplikaci Anketa ČVUT, navrhnout možnosti, jak administrátorské procesy spouštět z backendu aplikace, a jednu z možností zvolit, implementovat a zdokumentovat.

Výstupem této práce je rozšíření Oracle databáze, kterou aplikace používá, o spustitelné procedury, které zprostředkovávají procesy přípravy a vyhodnocení anket probíhajících v rámci aplikace Anketa ČVUT. Tyto procedury byly již použity pro přípravu a vyhodnocení ankety probíhající v zimním semestru ročníku 2022/2023. Lze tedy říci, že formulované cíle práce byly splněny. Správcovskou aplikaci tak bude v budoucnu možné rozšířit o nástroj, ze kterého bude možné administrátorské procesy spouštět.

Dalším přínosem této práce je také dokumentace některých dosud nepopsaných částí databáze aplikace Anketa ČVUT, které byly zdokumentovány v rámci analýzy administrátorských činností v databázi.

## **Bibliografie**

- <span id="page-50-0"></span>1. POKORNÝ, Jaroslav; VALENTA, Michal. *Databázové systémy*. 3. vyd. Praha: Česká technika - nakladatelství ČVUT, 2020. ISBN 978-80-01-06696-6.
- <span id="page-50-1"></span>2. *PL/SQL Subprograms* [online]. Oracle, 2023 [cit. 2023-05-09]. Dostupné z: [https://docs.oracle.com/en/database/oracle/oracle-database/](https://docs.oracle.com/en/database/oracle/oracle-database/23/lnpls/plsql-subprograms.html) [23/lnpls/plsql-subprograms.html](https://docs.oracle.com/en/database/oracle/oracle-database/23/lnpls/plsql-subprograms.html).
- <span id="page-50-2"></span>3. *Why can't we write ddl statement directly into the PL/SQL block* [online]. Stack Exchange, 2013 [cit. 2023-05-11]. Dostupné z: [https://dba.](https://dba.stackexchange.com/questions/37362/why-cant-we-write-ddl-statement-directly-into-the-pl-sql-block) stackexchange.com/questions/37362/why-cant-we-write-ddl[statement-directly-into-the-pl-sql-block](https://dba.stackexchange.com/questions/37362/why-cant-we-write-ddl-statement-directly-into-the-pl-sql-block).
- <span id="page-50-3"></span>4. *PL/SQL Dynamic SQL* [online]. Oracle, 2023 [cit. 2023-05-09]. Dostupn´e z: [https://docs.oracle.com/en/database/oracle/oracle-database/](https://docs.oracle.com/en/database/oracle/oracle-database/23/lnpls/dynamic-sql.html) [23/lnpls/dynamic-sql.html](https://docs.oracle.com/en/database/oracle/oracle-database/23/lnpls/dynamic-sql.html).
- <span id="page-50-4"></span>5. *Hodnocení studia* [online]. ČVUT v Praze, Fakulta stavební, 2023 [cit. 2023-04-12]. Dostupné z: <https://portal.fsv.cvut.cz/anketa/>.
- <span id="page-50-5"></span>6. *Metodick´y pokyn ˇc. 3/2022: Anketa CVUT: dokumentace a metodika pro- ˇ vozu systému* [online]. 10 2022. [cit. 2023-04-23]. Dostupné z: [https://](https://www.cvut.cz/sites/default/files/content/d1dc93cd-5894-4521-b799-c7e715d3c59e/cs/20221007-metodicky-pokyn-c-32022.pdf) [www.cvut.cz/sites/default/files/content/d1dc93cd-5894-4521](https://www.cvut.cz/sites/default/files/content/d1dc93cd-5894-4521-b799-c7e715d3c59e/cs/20221007-metodicky-pokyn-c-32022.pdf) [b799-c7e715d3c59e/cs/20221007-metodicky-pokyn-c-32022.pdf](https://www.cvut.cz/sites/default/files/content/d1dc93cd-5894-4521-b799-c7e715d3c59e/cs/20221007-metodicky-pokyn-c-32022.pdf).
- <span id="page-50-6"></span>7. VALENTA, Michal. Otázky zařazené do ankety. *Anketa*  $\check{C}VUT$  [online]. 04 2023 [cit. 2023-04-23]. Dostupné z: https : //anketa.cvut.cz/ [reports/otazky/anketni\\_otazky\\_fit.html](https://anketa.cvut.cz/reports/otazky/anketni_otazky_fit.html).
- <span id="page-50-7"></span>8. VALENTA, Michal. Anketní otázky - vysvětlení. *GitLab FIT* [online]. 01 2020 [cit. 2023-04-23]. Dostupné z: [https://gitlab.fit.cvut.cz/](https://gitlab.fit.cvut.cz/anketa_cvut/nova-anketa-doc/-/wikis/Anketn%C3%AD-ot%C3%A1zky-vysv%C4%9Btlen%C3%AD) anketa  $\text{cut}/\text{nova}$  - anketa - doc/ - /wikis / Anketn % C3 % AD - ot % C3 % [A1zky-vysv%C4%9Btlen%C3%AD](https://gitlab.fit.cvut.cz/anketa_cvut/nova-anketa-doc/-/wikis/Anketn%C3%AD-ot%C3%A1zky-vysv%C4%9Btlen%C3%AD).
- <span id="page-51-0"></span>9. ŠTĚCHA, Vojtěch. Anketa ČVUT - verze 3.0 - vyplňování anketních *lístků*. Praha, 2018. Diplomová práce. ČVUT v Praze, Fakulta informačních technologií, Katedra softwarového inženýrství.
- <span id="page-51-1"></span>10. *What is three-tier architecture?* [online]. International Business Machines Corporation [cit. 2023-04-10]. Dostupné z:  $h$ ttps : //www.ibm.com/ [topics/three-tier-architecture](https://www.ibm.com/topics/three-tier-architecture).
- <span id="page-51-2"></span>11. JUN, Jakub. *Anketa*  $\check{C}VUT$  verze 3 - modul pro správu anket - uživatelské *rozhraní*. Praha, 2019. Bakalářská práce. ČVUT v Praze, Fakulta informačních technologií, Katedra softwarového inženýrství.
- <span id="page-51-3"></span>12. *Package java.sql* [online]. Oracle, 2023 [cit. 2023-05-10]. Dostupné z: [https://docs.oracle.com/javase/8/docs/api/java/sql/package](https://docs.oracle.com/javase/8/docs/api/java/sql/package-summary.html)[summary.html](https://docs.oracle.com/javase/8/docs/api/java/sql/package-summary.html).
- <span id="page-51-4"></span>13. *DBMS\_ASSERT* [online]. Oracle, 2023 [cit. 2023-05-09]. Dostupné z: [https://docs.oracle.com/en/database/oracle/oracle-database/](https://docs.oracle.com/en/database/oracle/oracle-database/19/arpls/DBMS_ASSERT.html) [19/arpls/DBMS\\_ASSERT.html](https://docs.oracle.com/en/database/oracle/oracle-database/19/arpls/DBMS_ASSERT.html).